# Core-i™ RST

# REST/Webservice Framework

(middleware and API engine)

v 1.01 – Created 05/28/2020

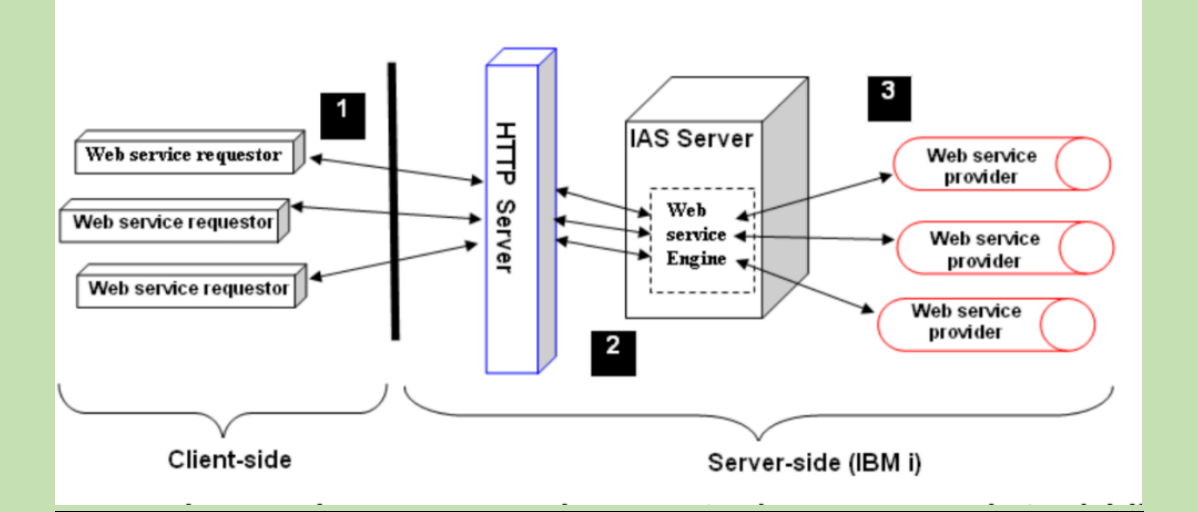

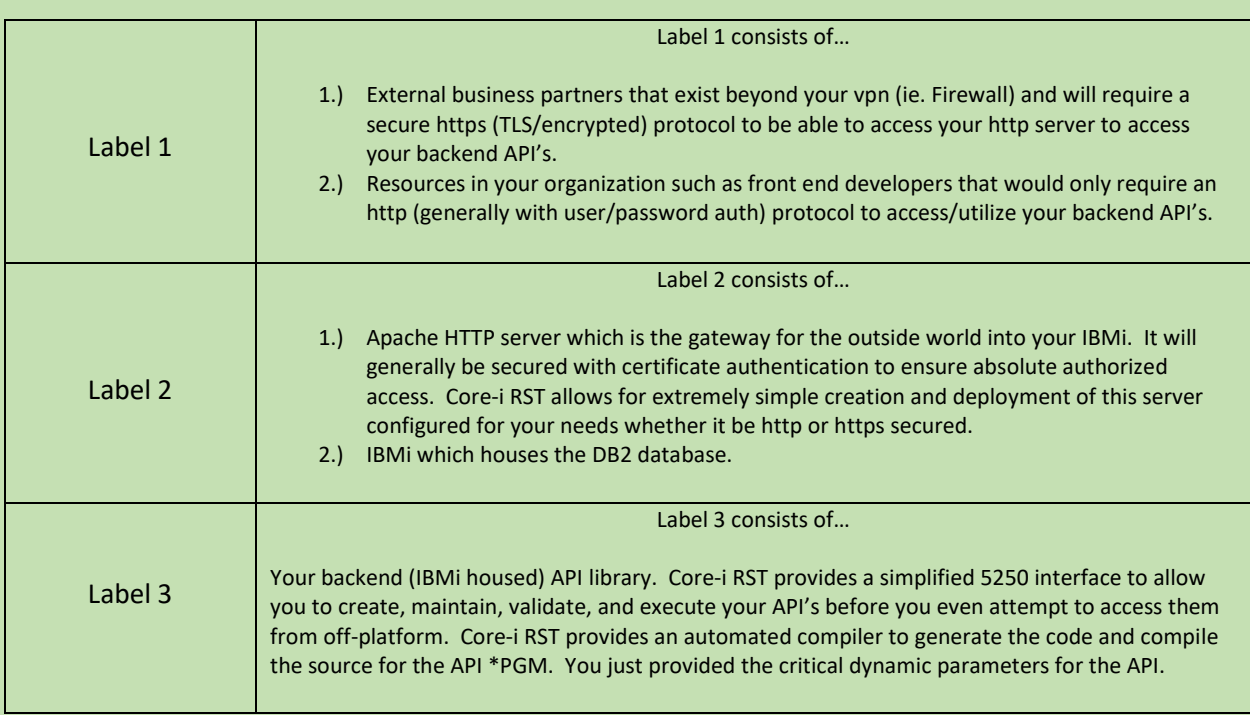

## **INITIAL SETUP**

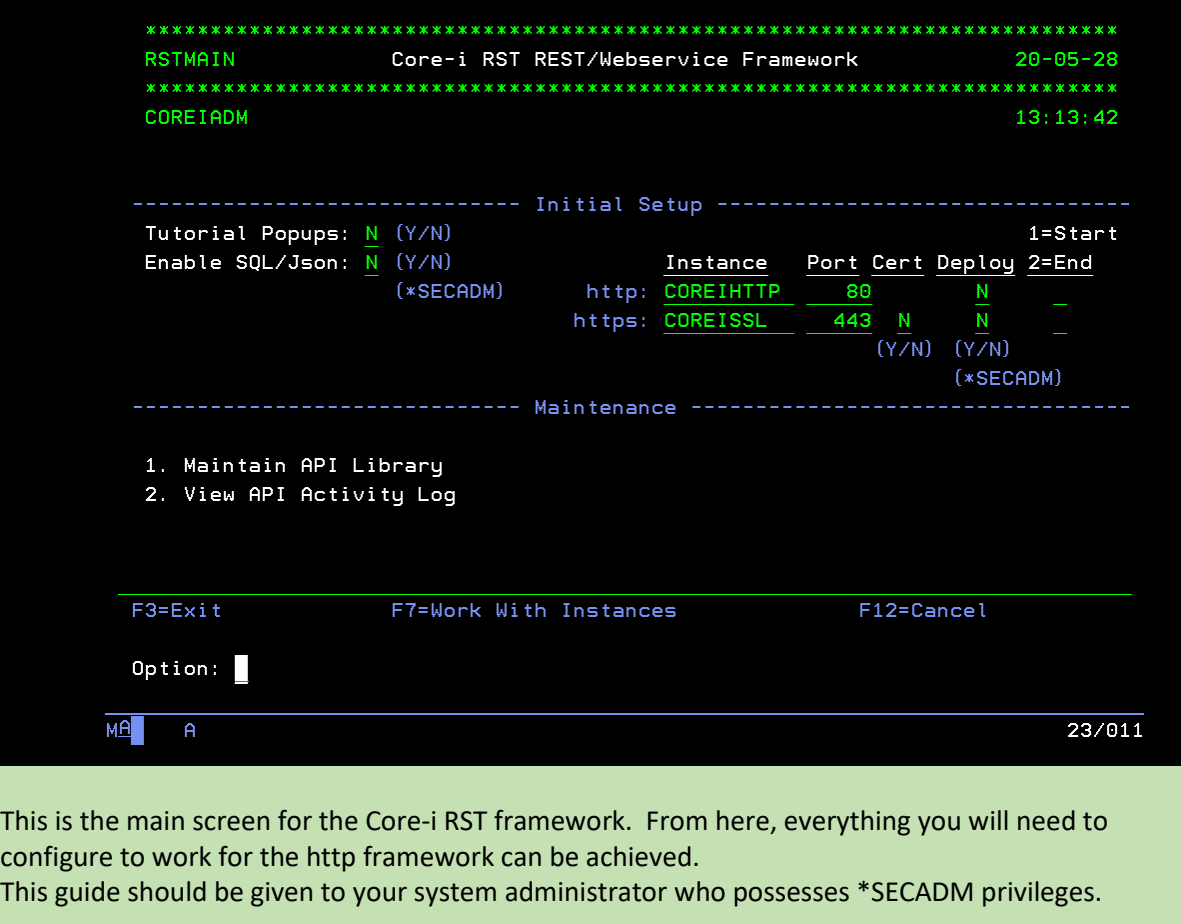

### • **Tutorial Popus**

- o This feature is a simple Y/N toggle.
- o "Y"es = Display help text for each screen navigated to in order to give insight to the product.
- $\circ$  "N" $o$  = Do not show the help text.

### • **Enable SQL/JSON**

- o This is an option the Core-i RST product highly recommends using. Though not required to utilize the framework, the demo API's shipped with the product will indeed need them enabled if you plan to execute them to demonstrate the product.
- o Not every IBMi is has this option enabled. This will allow the new JSON sql functions to be utilized.
- o PTF's required
	- 7.2 (SF99702 Level 14)
	- 7.3 (SF99703 Level 3)
- o You will need \*SECADM privileges to execute this option.
- o This is required to be executed only 1 time.
- $\circ$  If you are not sure if it is loaded, it is a "no harm no foul" to request the option to enable a  $2<sup>nd</sup>$  time.
- **Instance**
	- o **http**
		- Instance name
			- Defaults to COREIHTTP you can change this if desired
		- Port
			- Defaults to port 80
			- If you require a different port, simply specify that here
		- **Certificate** 
			- A certificate cannot be provided for http protocol
		- **Deploy** 
			- You can have Core-i RST deploy the instance for you by simply selecting "Y' for Deploy
			- "Deploy" means Core-i RST will do ALL the steps necessary to create a functional http server instance to utilize with the Core-i RST framework. No manual configuration actions will be required.
			- You will need \*SECADM privileges to execute this option.
		- Start/End
			- Simply enter "1" to start the server instance after it has been created.
			- Simply enter "2" to end the server instance after it has been started
		- NOTE:
			- http instance will always be configured to require an IBMi userProfile/password for authentication per any http request.
			- http is an acceptable choice for allowing internal resources (ie. Front end developers, or anyone within your VPN/Firewall) to access the IBMi API's. The http request/response is no encrypted and security is minimal, however since this is deployed for resources within your organization, the configuration should be sufficient.
	- o **https**
		- Instance name
			- Defaults to COREISSL you can change this if desired
		- **Port** 
			- Defaults to port 443
			- If you require a different port, simply specify that here
		- **Certificate** 
			- A certificate can be provided for this protocol.
			- By selecting "Y", the instance will be configured to REQUIRE a certificate authentication, per any https request.
			- By selecting "N", the instance will NOT require a certificate authentication, per any https request.
		- **Deploy** 
			- You can have Core-i RST deploy the instance for you by simply selecting "Y' for Deploy
- "Deploy" means Core-i RST will do ALL the steps necessary to create a functional http server instance to utilize with the Core-i RST framework. No manual configuration actions will be required.
- You will need \*SECADM privileges to execute this option.
- Start/End
	- Simply enter "1" to start the server instance after it has been created.
	- Simply enter "2" to end the server instance after it has been started
- NOTE:
	- https instance will secure the http data transmission with encryption. The level of encryption is based on the IBMi release.
		- o IBM i Release QSSLPCL \*OPSYS definition
			- 7.4 \*TLSV1.3 \*TLSV1.2
			- 7.3 \*TLSV1.2 \*TLSV1.1 \*TLSV1
			- 7.2 \*TLSV1.2 \*TLSV1.1 \*TLSV1
			- o Core-i RST assumes at least a 7.2 release and therefore will disable obsolete SSL protocols SSLv2 SSLv3
- **F7=Work With Instances**
	- o Pressing Function Key F7 simply allows you to quickly view and work with your *started* server instances.